## **TotalRecallVR**

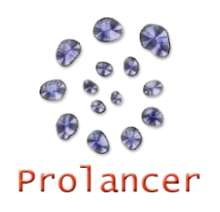

## Analogue Quick Start Guide – 11.12.0

- **1.** Check the contents of your Total Recall VR package to ensure everything is included in the box. Detailed user guides and implementation manuals are provided on a CD included with each recorder.
- **2.** Connect your Total Recall VR voice logging recorder to your telephone lines, radios, headsets, intercoms, etc. Your Total Recall VR with a number of analogue channel cards which may have 2, 4 or 6 RJ12 (6P6C) connectors.

You can connect two analogue recording channels to each connector.

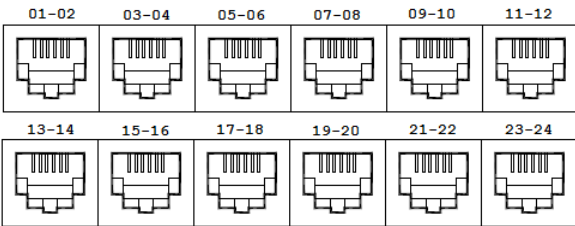

**Note:** the channel numbering is from left to right and from the top card down as shown on the previous image.

Use pins 3-4 for the odd channel and pins 2-5 for the even channel:

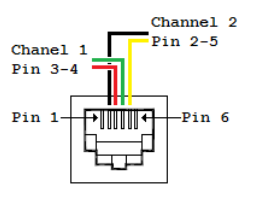

**3.** Connect the power cord, and power on the system via the keyswitch at the front of the system. The initialization process should take aproximately three minutes.

**NOTE:** Store the system on/off keys in a secure location when not in use.

- **4.** Press any key to display the Log In Dialog. Enter the Administator password. This is **0000** by default. Press [Select] to submit the password.
- **5.** Set the system time, date and time zone. Navigate to the Options Screen by pressing the [Menu] key twice, select **General Settings** and then select **Time & Date.** Set the current *Date*, *Time*, *Time Zone Area* and *Time Zone City*. Please note that the call database must be empty to configure the time zone.
- **6.** We recommend that you configure unique Administrator (full access) and User (restricted access) passwords. Navigate to the Options Screen by pressing the [Menu] key twice, select **General Settings** and then select **Administrator Password** to

set the Administrator password. Then select **User Password** to set the User password.

- **7.** For each channel, configure the desired recording **Trigger** (VOX detection for recorder start/stop by noise detection, or Off-Hook for recorder start/stop by telephone voltage detection), recorder **Beep-Tone** warning (Off, Low, Mid or High), **DTMF detection** (On or Off), and a user-configured **Extension** identifier. Navigate to the Options Screen by pressing the [Menu] key twice; select **Analogue Settings** to display the table of analogue channel configuration. Then select each channel and edit the configuration as appropriate.
- **8.** Optionally, activate automatic archiving. Navigate to the Options Screen by pressing the [Menu] key twice, select **Archive Settings**. Then configure as appropriate.
- **9.** If you wish to connect Total Recall VR to your network, then configure the LAN 1 interface. Navigate to the Options Screen by pressing the [Menu] key twice, select **Network Settings** and then select the LAN 1 interface row in the table. Configure the network parameters for connection to your network.
- **10.** Make a test call or transmission from a device connected to the Total Recall VR. Check that the live call appears on the Logging Screen.
- **11.** After two minutes of no operator activity the system will lock automatically, and after 5 minutes the LCD backlight will turn off. Total Recall VR continues to function normally. Press any key to re-activate the LCD backlight, and enter the Administrator or User password to regain access to system functions.
- **12.** For more detailed information on installation and operation, please consult the Total Recall VR guides available for download at [http://www.totalrecallvr.com/downloads,](http://www.totalrecallvr.com/downloads) or consult your local Total Recall VR distributor or reseller, or refer to the documentation on the resources CD included with your Total Recall VR.

For more information visit TOTAL RECALL VR on the Web at **[www.totalrecallvr.com](http://www.totalrecallvr.com/)**

All the trademarks are property of their respective owners.

Copyright © 2018 Prolancer Pty Ltd. All rights reserved. The information in this publication is subject to change without notice. Prolancer Pty Ltd assumes no responsibility for any errors that may appear in this publication.

TOTAL RECALL VR is proudly designed, developed and manufactured in Australia by:

> **Prolancer Pty Ltd** 2/34a Olive Street Kingsgrove NSW 2208 Australia Tel: +61 2 8060 3311